# INGE-LORE'S TUTORIALE

#### **A + B**

- Animabelle 3 alte [Übersetzungen](https://tuts.rumpke.de/animabelle-3/)
- Animabelle 4 alte [Übersetzungen](https://tuts.rumpke.de/animabelle-4/) Animabelle 5 Alte [Übersetzungen](https://tuts.rumpke.de/animabelle-5/)
- Animabelle 6 Alte [Übersetzungen](https://tuts.rumpke.de/animabelle-6/) [Animabelle](https://tuts.rumpke.de/tutoriale-animabelle/) 1
- [Animabelle](https://tuts.rumpke.de/animabelle-seite-2/) 2 • [Animabelle](https://tuts.rumpke.de/animabelle-seite-7/) 7
- [Animabelle](https://tuts.rumpke.de/animabelle-seite-8/) 8 [Anja](https://tuts.rumpke.de/anja/)
- [Andre](https://tuts.rumpke.de/andre-1/) 1 [Andre](https://tuts.rumpke.de/andre-2/) 2
- [Andre](https://tuts.rumpke.de/andre-3/) 3 • [Andre](https://tuts.rumpke.de/andre-4/) 4
- [Anesia](https://tuts.rumpke.de/anesia/) [Annarella](https://tuts.rumpke.de/annarella/)
- [Avanna](https://tuts.rumpke.de/avanna/) [Azalee](https://tuts.rumpke.de/azalee-1/) 1
- [Azalee](https://tuts.rumpke.de/azalee-2/) 2 • [Barbara](https://tuts.rumpke.de/tutoriale-barbara/)
- [Barbara](https://tuts.rumpke.de/barbara-2/) 2 • [Bea](https://tuts.rumpke.de/tutoriale-bea/)
- [Belinda](https://tuts.rumpke.de/belinda/) • [Belinda](https://tuts.rumpke.de/belinda-seite-2/) 2 [Bijounet](https://tuts.rumpke.de/bijounet/)

- [Calligraphy](https://tuts.rumpke.de/tutoriale-calligraphy/) • [Calligraphy](https://tuts.rumpke.de/tutoriale-calligraphy-seite-2/) 2
- [Calligraphy](https://tuts.rumpke.de/calligraphy-3/) 3 • [Calligraphy](https://tuts.rumpke.de/calligraphy-4/) 4
- Carine 2 alte [Übersetzungen](https://tuts.rumpke.de/carine-2/) • [Carine](https://tuts.rumpke.de/tutoriale-carine/) 2
- [Carine](https://tuts.rumpke.de/carine-3/) 3 • [Catrien](https://tuts.rumpke.de/catrien/)
- [Ceylan](https://tuts.rumpke.de/ceylan/) • Chez [Douceur](https://tuts.rumpke.de/chez-douceur/)
- $\bullet$  [Cloclo](https://tuts.rumpke.de/tutoriale-cloclo/) 1+2 • [Cloclo](https://tuts.rumpke.de/cloclo-4/) 4
- [Cloclo](https://tuts.rumpke.de/cloclo-5/) 5 • [Cloclo](https://tuts.rumpke.de/cloclo-6/) 6
- [Cloclo](https://tuts.rumpke.de/cloclo-3/) 7 • [Cloclo](https://tuts.rumpke.de/cloclo-4-2/) 8
- [Colybrix](https://tuts.rumpke.de/tutoriale-colybrix/) • [Colybrix](https://tuts.rumpke.de/colybrix-2/) 2
	- [Colybrix](https://tuts.rumpke.de/colybrix-3/) 3 [Corinne](https://tuts.rumpke.de/corinne/)
	- [Denise's](https://tuts.rumpke.de/denises-tut-als-pdf/) Tut als pdf • [Denise](https://tuts.rumpke.de/tutoriale-denise/) 1
	- [Denise](https://tuts.rumpke.de/denise-2/) 2 • [Denise](https://tuts.rumpke.de/denise-3/) 3
	- [Denise](https://tuts.rumpke.de/denise-4/) 4 • [Denise](https://tuts.rumpke.de/denise-5/) 5
	- [Denise](https://tuts.rumpke.de/denise-6/) 6 [Dilek](https://tuts.rumpke.de/tutoriale-dilek/)

• [Domie](https://tuts.rumpke.de/domie/)

## **C + D**

- [Edith](https://tuts.rumpke.de/tutoriale-edith/) • [Edith](https://tuts.rumpke.de/edith-2/) 2
- [Edith](https://tuts.rumpke.de/edith-3/) 3
- [Eglantine](https://tuts.rumpke.de/tutoriale-eglantine/) • [Elaine](https://tuts.rumpke.de/tutoriale-elaine/)
- [Elaine](https://tuts.rumpke.de/elaine-2/) 2 • [Elise](https://tuts.rumpke.de/1098-2/elise/) 1
- [Elise](https://tuts.rumpke.de/elise-2/) 2 • [Elise](https://tuts.rumpke.de/elise-3/) 3
- [Evalynda](https://tuts.rumpke.de/tutoriale-evalynda/) 1 [Evalynda](https://tuts.rumpke.de/evalynda-2/) 2
- [Evalynda](https://tuts.rumpke.de/evalynda-3/) 3 • Franie [Margot](https://tuts.rumpke.de/tutoriale-franie-margot/) 1
- Franie [Margot](https://tuts.rumpke.de/franie-margot-2/) 2 • Franie [Margot](https://tuts.rumpke.de/franie-margot-3/) 3
- Franie [Margot](https://tuts.rumpke.de/franie-margot-4/) 4 Graph [Sabine](https://tuts.rumpke.de/graph-sabine/) [Huzunlu](https://tuts.rumpke.de/tutoriale-hunzulu/)
- 
- **K + L**
- [Kamil](https://tuts.rumpke.de/tutoriale-kamil/) • [Kathania](https://tuts.rumpke.de/tutoriale-kathania/)
- [Kathania](https://tuts.rumpke.de/kathania-2/) 2 • [Katinka](https://tuts.rumpke.de/katinka-tuts-1-29/) Tuts 1-29
- [Katinka](https://tuts.rumpke.de/katinka/)
- [Katinka](https://tuts.rumpke.de/katinka-tutoriale-seite-2/) 2 • [Karamella](https://tuts.rumpke.de/tutoriale-karamella/)
- Lady [Graph](https://tuts.rumpke.de/lady-graph/) [Laurette](https://tuts.rumpke.de/laurette/)
- [Laurette](https://tuts.rumpke.de/laurette-2/) 2 • [Laurette](https://tuts.rumpke.de/laurette-3/) 3
- [Libellule](https://tuts.rumpke.de/libellule/) • [Lily](https://tuts.rumpke.de/tutoriale-lily/)
- [Lola](https://tuts.rumpke.de/lola/) • [Lu](https://tuts.rumpke.de/tutoriale-lu/)
	-
- **M** [Malacka](https://tuts.rumpke.de/malacka/) • [Malacka](https://tuts.rumpke.de/malacka-4/) 4
- [Malacka](https://tuts.rumpke.de/malacka-3/) 3 [Mieke](https://tuts.rumpke.de/mieke-tut-1-40/) Tut 1-80

• [Mieke](https://tuts.rumpke.de/mieke-81-160/)  $81 - 160$ 

- [Mieke](https://tuts.rumpke.de/mieke-161-233/)  $161 233$ Mieke [Weihnachten](https://tuts.rumpke.de/mieke-weihnachten-1-62/) 1-62
	-

# **E + F + G**

- [Poushka](https://tuts.rumpke.de/tutoriale-poushka/) Rose de [Sable](https://tuts.rumpke.de/rose-de-sable/)
- 

#### **SOXIKIBEM** [Soxikibem](https://tuts.rumpke.de/soxikibem-tuts-1-32/) – Tuts 1-32 • [Soxikibem](https://tuts.rumpke.de/tutoriale-soxikibem/) 1 • [Soxikibem](https://tuts.rumpke.de/soxikibem-seite-2/) 2 • [Soxikibem](https://tuts.rumpke.de/soxikibem-seite-3/) 3 • [Soxikibem](https://tuts.rumpke.de/soxikibem-seite-4-2/) 4 • [Soxikibem](https://tuts.rumpke.de/soxikibem-seite-5/) 5 • [Soxikibem](https://tuts.rumpke.de/soxikibem-seite-6/) 6 • [Soxikibem](https://tuts.rumpke.de/soxikibem-7/) 7 • [Soxikibem](https://tuts.rumpke.de/soxikibem-8/) 8 [Ana-Maria](https://tuts.rumpke.de/tutoriale-ana-maria/) Ana [Maria](https://tuts.rumpke.de/ana-maria-2/) 2 [CidaBen](https://tuts.rumpke.de/tutoriale-cidaben/) [CidaBen](https://tuts.rumpke.de/cidaben-2/) 2 • [Inacia](https://tuts.rumpke.de/tutoriale-inacia-neves/) Neves • [Inacia](https://tuts.rumpke.de/inacia-neves-2/) Neves 2 Leni [Diniz](https://tuts.rumpke.de/tutoriale-leni-diniz/) Leni [Diniz](https://tuts.rumpke.de/tutoriale-leni-2/) 2 Leni [Diniz](https://tuts.rumpke.de/leni-diniz-3/) 3 [Marcinha](https://tuts.rumpke.de/tutoriale-marcinha/) Marcinha und [Soxikibem](https://tuts.rumpke.de/marcinha-und-soxikibem/) [Marcinha](https://tuts.rumpke.de/tutoriale-marcinha-elaine/) + Elaine [Roberta](https://tuts.rumpke.de/tutoriale-roberta/) [Roberta](https://tuts.rumpke.de/tutoriale-roberta-seite-2/) 2 • [Roberta](https://tuts.rumpke.de/roberta-3/) 3

Valy – alte [Tutoriale](https://tuts.rumpke.de/valy-alte-tutoriale/) • [Valy](https://tuts.rumpke.de/tutoriale-valy/) 1

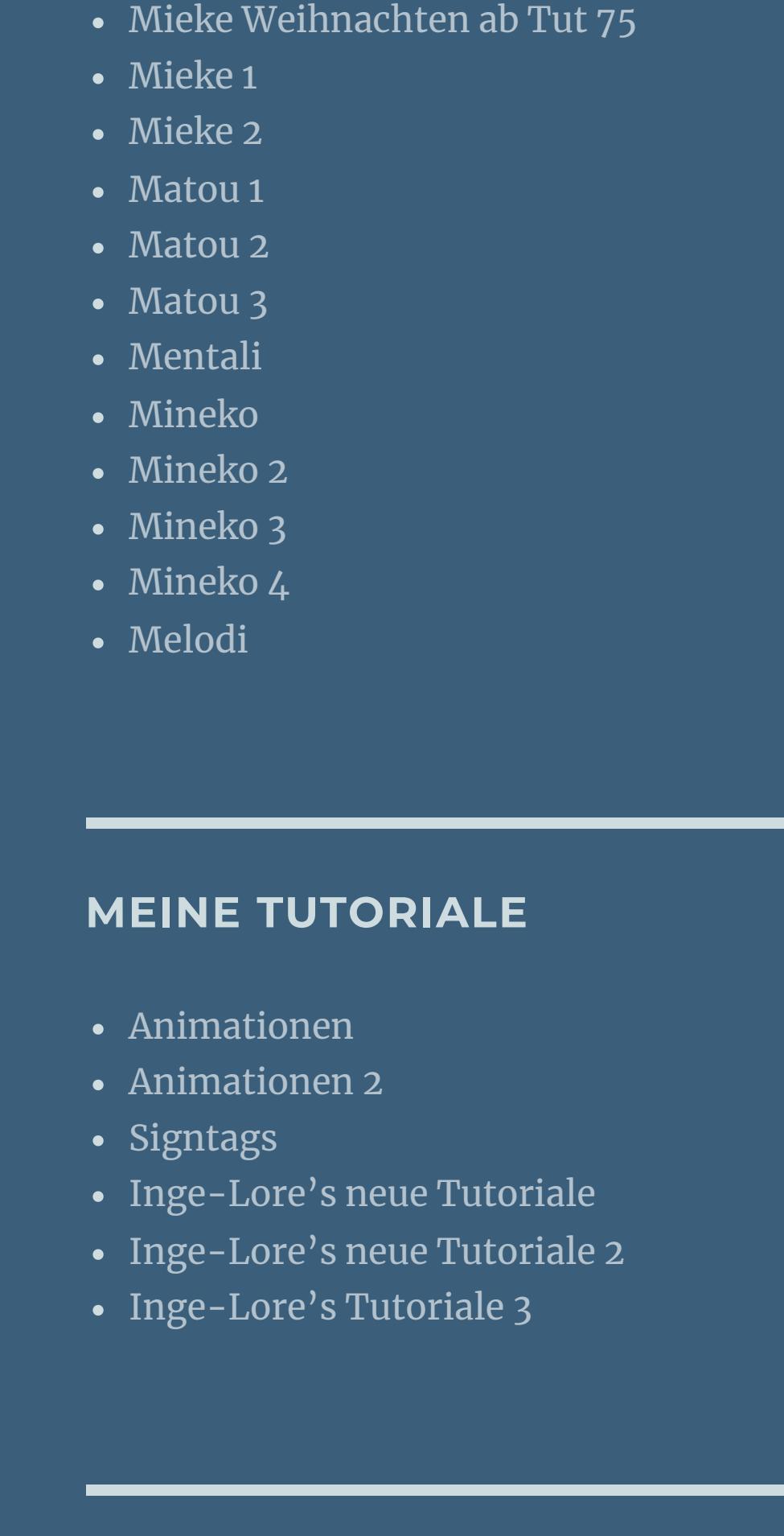

## **N + O**

- [NaiseM](https://tuts.rumpke.de/naisem/) • [Nicole](https://tuts.rumpke.de/tutoriale-nicole/) • [Nicole](https://tuts.rumpke.de/nicole-2/) 2
- [Noisette](https://tuts.rumpke.de/noisette-tut-1-80/) Tut 1-80 • [Noisette](https://tuts.rumpke.de/noisette-81-167/) 81-167
- [Noisette](https://tuts.rumpke.de/tutoriale-noisette/) 1 [Ostern](https://tuts.rumpke.de/ostern/)
- 
- [PSP Arena](https://tuts.rumpke.de/psp-arena/)

**P**

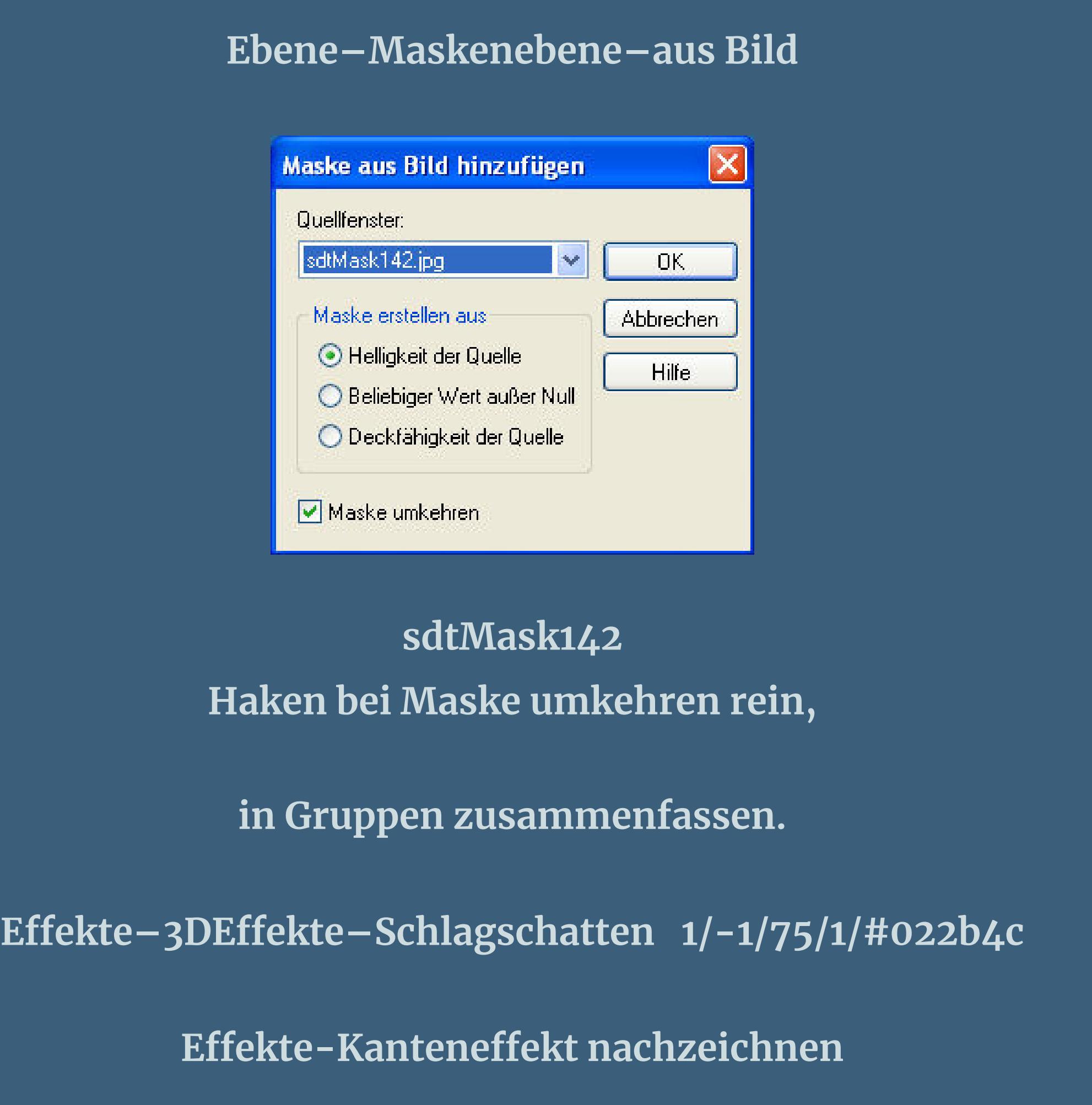

Sim – [Verschiedene](https://tuts.rumpke.de/tutoriale-verschiedene/)

- [Sweety](https://tuts.rumpke.de/sweety-tut-1-81/) Tut 1-81 • Sweety Tuts [82-104](https://tuts.rumpke.de/sweety-tuts-82-104/)
- [Sweety](https://tuts.rumpke.de/tutoriale-sweety/) 1 • [Sweety](https://tuts.rumpke.de/sweety-seite-2/) 2
- [Shawnee](https://tuts.rumpke.de/tuts-shawnee/) • [Shawnee](https://tuts.rumpke.de/shawnee-2/) 2
- [Spiegeln](https://tuts.rumpke.de/spiegeln-mit-scripten/) mit Scripten
- **T**
- [Tesy](https://tuts.rumpke.de/tesy-tuts-1-37/) Tuts 1-37 • [Tesy](https://tuts.rumpke.de/tutoriale-tesy/) 1
- [Tesy](https://tuts.rumpke.de/tesy-2/) 2
- [Tesy](https://tuts.rumpke.de/tesy-3/) 3  $\cdot$  Tine Tuts [1-58](https://tuts.rumpke.de/tine-tuts-1-58/)
- [Tine](https://tuts.rumpke.de/tutoriale-tine/) 2

## **S**

### **VALY**

#### **YEDRALINA**

- [Yedralina](https://tuts.rumpke.de/yedralina-2/) alte Tutoriale
- Tutoriale [Yedralina](https://tuts.rumpke.de/tutoriale-yedralina/) [Yedralina](https://tuts.rumpke.de/yedralina-3/) 3
- [Yedralina](https://tuts.rumpke.de/yedralina-4/) 4

#### **W + Z**

- [Zane](https://tuts.rumpke.de/zane/) [Womanence](https://tuts.rumpke.de/womanence/)
- [Weihnachten](https://tuts.rumpke.de/weihnachten/)

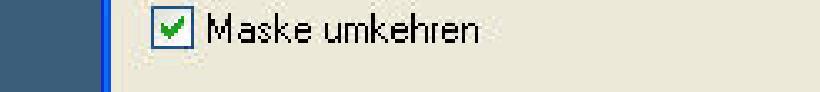

#### **Ausug**

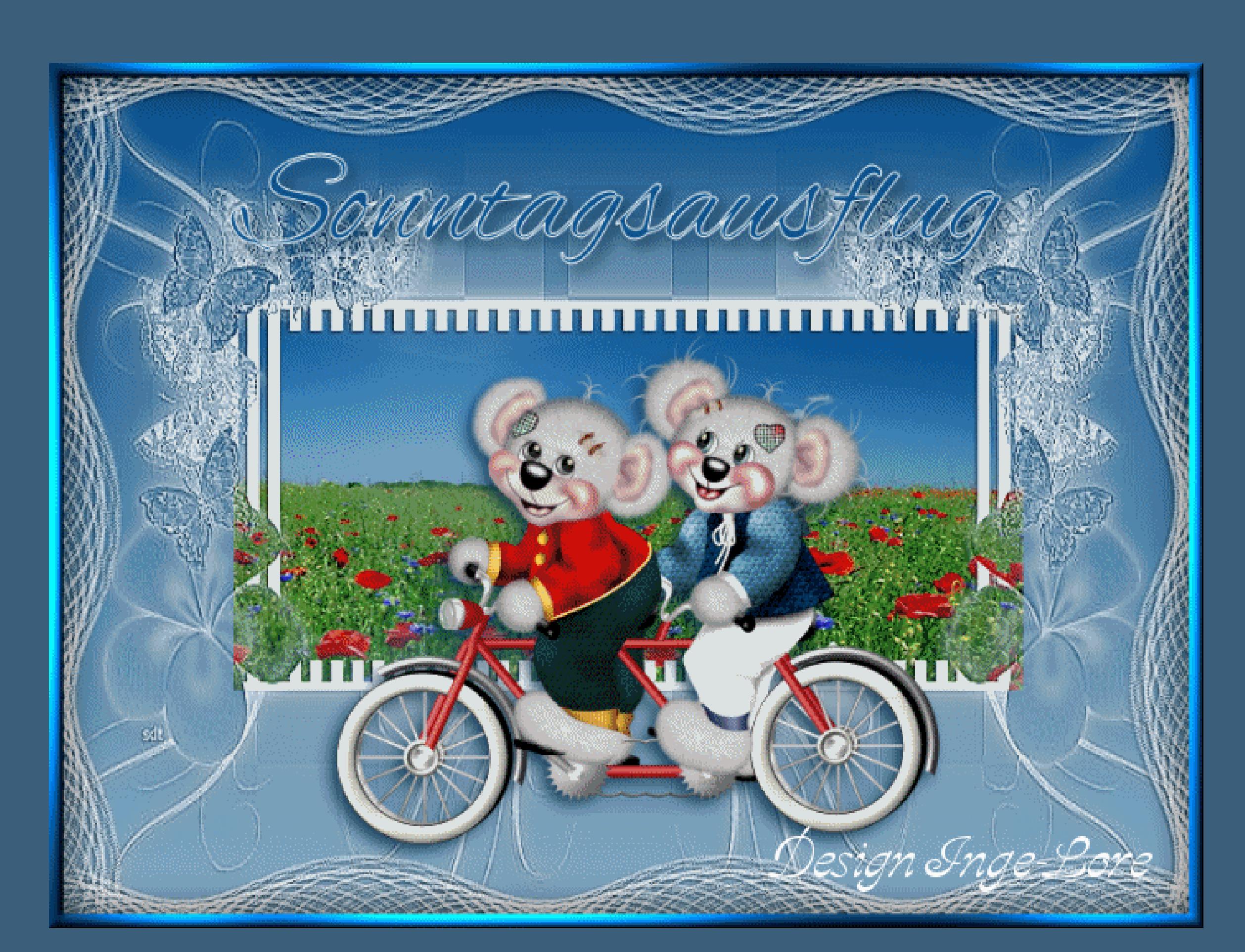

**Sonntagsausflug** 

**© Inge-Lore 18.01.10**

**IXX IVX** 

**Dieses Tutorial ist ganz alleine in meiner Fantasie entstanden,**

**Zufälligkeiten sind nicht beabsichtigt.**

**Das Copyright der Tuben liebt alleine beim jeweiligen Künstler.**

**Sollte ich unwissentlich ein Copyright verletzt haben,dann schickt mir bitte eine**

#### **[Mail](mailto:inge-lore@rumpke.de)**

**und ich entferne das Bild sofort.**

**\*\*\*\*\*\*\*\*\*\*\*\*\*\*\*\*\*\*\*\*\*\*\*\*\*\*\*\*\*\*\*\*\*\***

**Hier werden meine Tutoriale getestet**

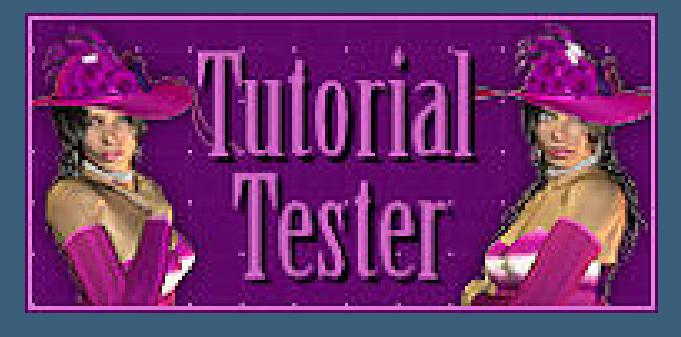

**\*\*\*\*\*\*\*\*\*\*\*\*\*\*\*\*\*\*\*\*\*\*\*\*\*\*\*\*\*\*\*\*\*\*\*\*\* Du brauchst für dieses Tut mein**

#### **[Material](http://www.google.com/url?q=http%3A%2F%2Fwww.imagenetz.de%2Ff8e21419c%2FSonntagsausflug.rar.html&sa=D&sntz=1&usg=AFQjCNH4AevqK_KH3y4xkQBEOBrbZfZCFQ)**

**Hintergrundtube**

 $\sqrt{1 + \frac{1}{2}}$  Vordergrundtube die läuft, fliegt oder fährt

#### **2 Masken**

**Die Creddys sind nicht mit im Material.**

**Ihre Seite ist leider geschlossen**

**\*\*\*\*\*\*\*\*\*\*\*\*\*\*\*\*\*\*\*\*\*\*\*\*\*\***

**Filter**

**GraphicPlus Cross shadow**

**\*\*\*\*\*\*\*\*\*\*\*\*\*\*\*\*\*\*\*\*\*\*\*\*\*\***

#### **Punkt 1**

 $\ddot{\text{Off}}$ ne HG\_ILR,darauf arbeiten wir

**such dir aus deiner Tube eine helle VG Farbe und dunke HG Farbe aus und weiß**

**fülle deine Ebene mit der VG Farbe**

**neue Ebene–fülle mit weiß**

**Punkt 2**

**Auswahl–Auswahl laden aus Alphakanal**

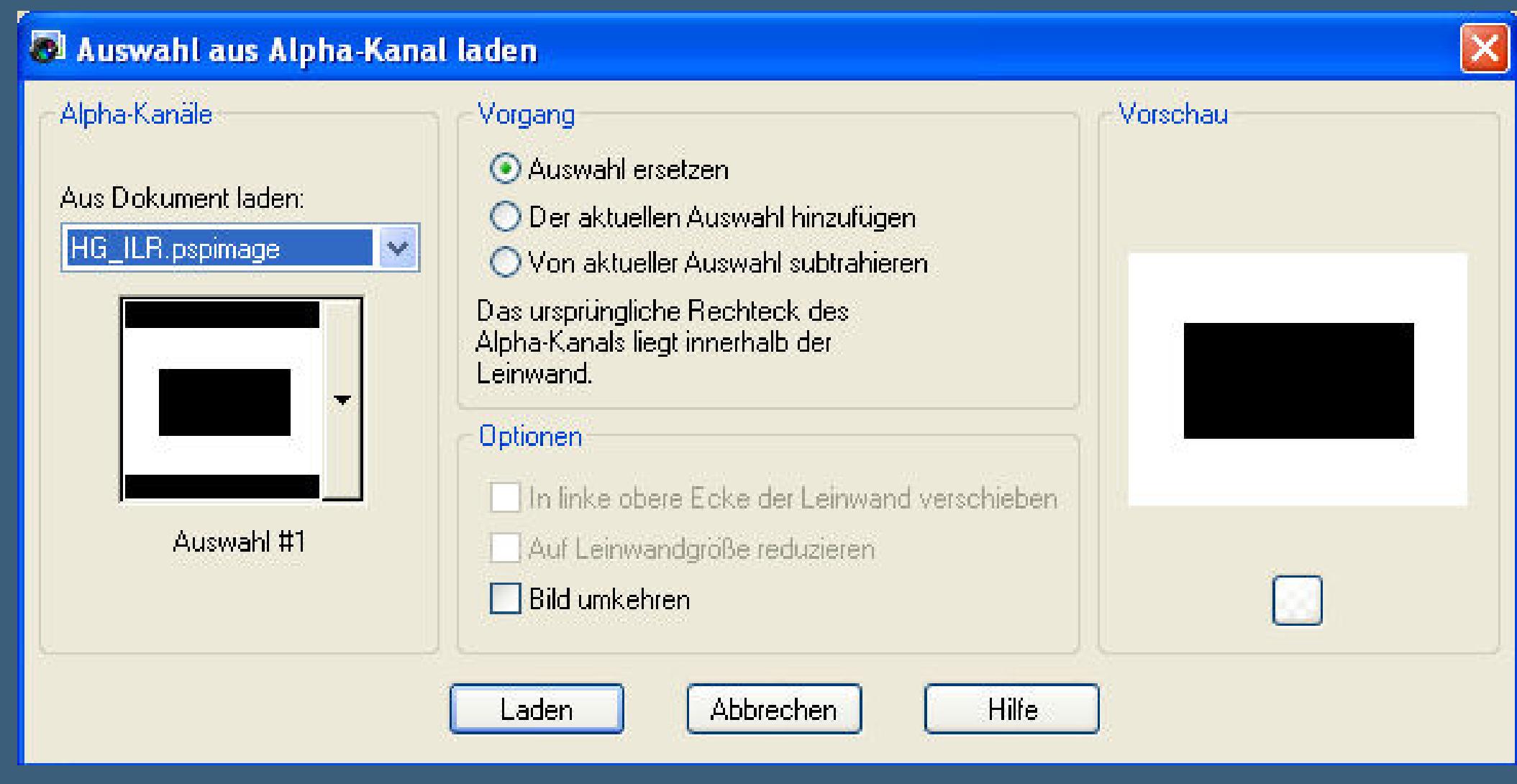

**Haken unten bei \*Bild umkehren\* bitte raus nehmen**

**neue Ebene-nach unten verschieben-fülle mit deinem Verlauf**

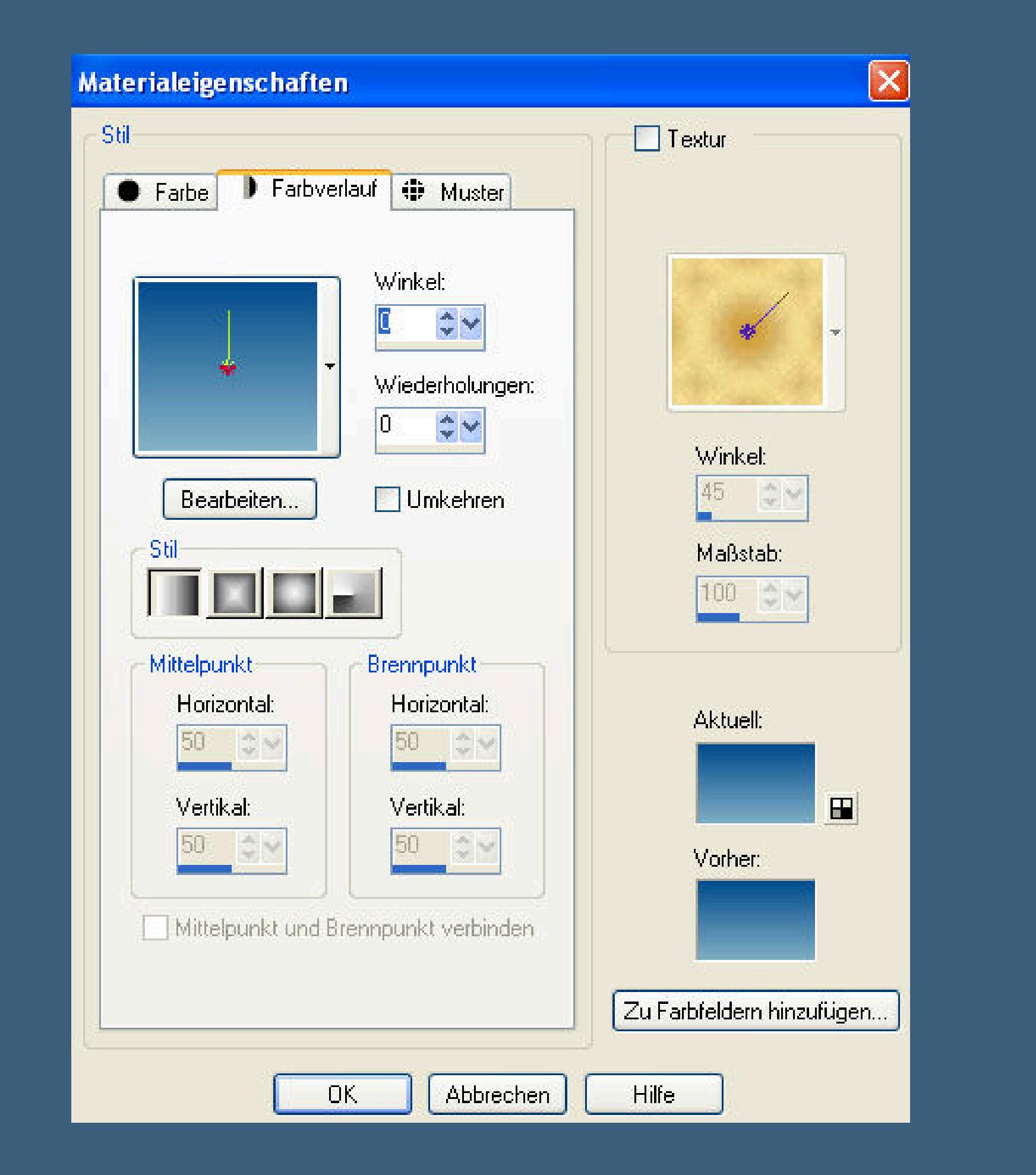

**Auswahl umkehren–neue Ebene–nach unten verschieben**

**kopiere Mist\_Scenery213\_dragonblue0508–einfügen in die Auswahl**

#### **Punkt 3**

**Sollte deine Tube jetzt nicht genau das Innenfeld der Maske ausfüllen,**

**dann vergrößere sie dementsprechend,Auswahl wieder umkehren und die Löschtaste drücken.**

**Auswahl aufheben**

**Nun brauchen wir aber eine längliche Tube,daher dupliziere sie–vertikal spiegeln**

**schiebe sie nach links weit aus dem Blatt raus,dass sie links angepaßt ist.**

**Wenn alles paßt ,dann nach unten zusammenfassen.**

#### **Punkt 4**

**Aktiviere die oberste Ebene**

**Neue Ebene–fülle mit weiß**

**neue Ebene–Maskenebene–aus Bild sc-edge055**

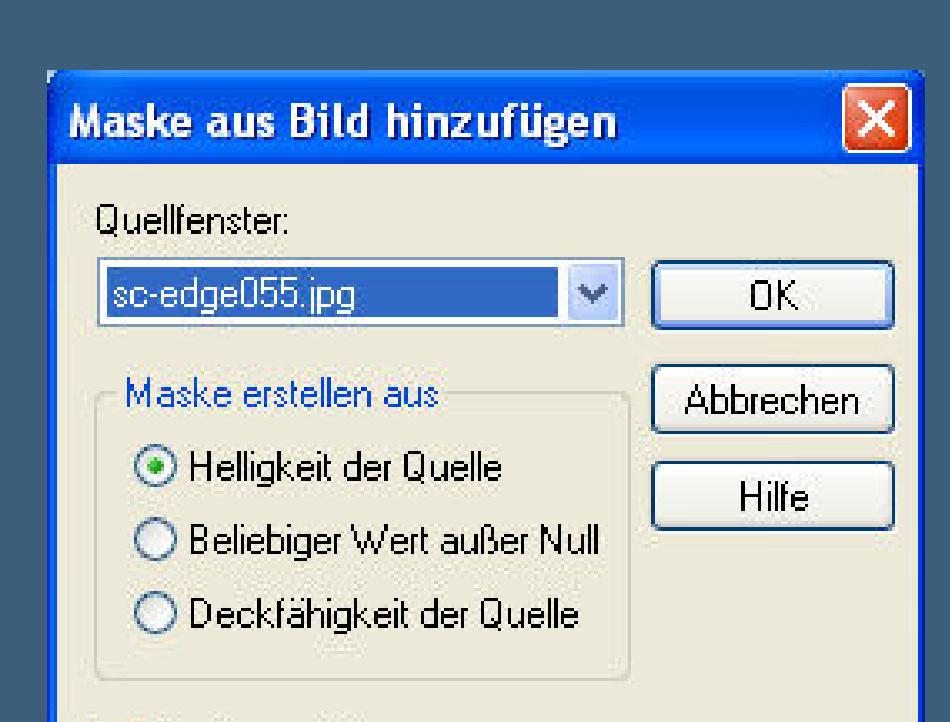

#### **Haken bei Maske umkehren rein.**

**in Gruppen zusammenfassen**

**Schatten wie oben**

**Effekte–Kanteneffekte nachzeichnen** 

#### **Punkt 5**

**Kopiere xl\_creddysportthumbs0005**

**oder deine eigene Tube,**

**einfügen als neue Ebene–vertikal spiegeln bei mir.**

**Schatten 5/5/75/15**

**scharf zeichnen**

**Punkt 6**

**Neue Ebene–fülle mit deiner HG Farbe**

**Auswahl–Auswahl alles–verkleinern um 19**

Effekte-3DEffekte-Aussparung

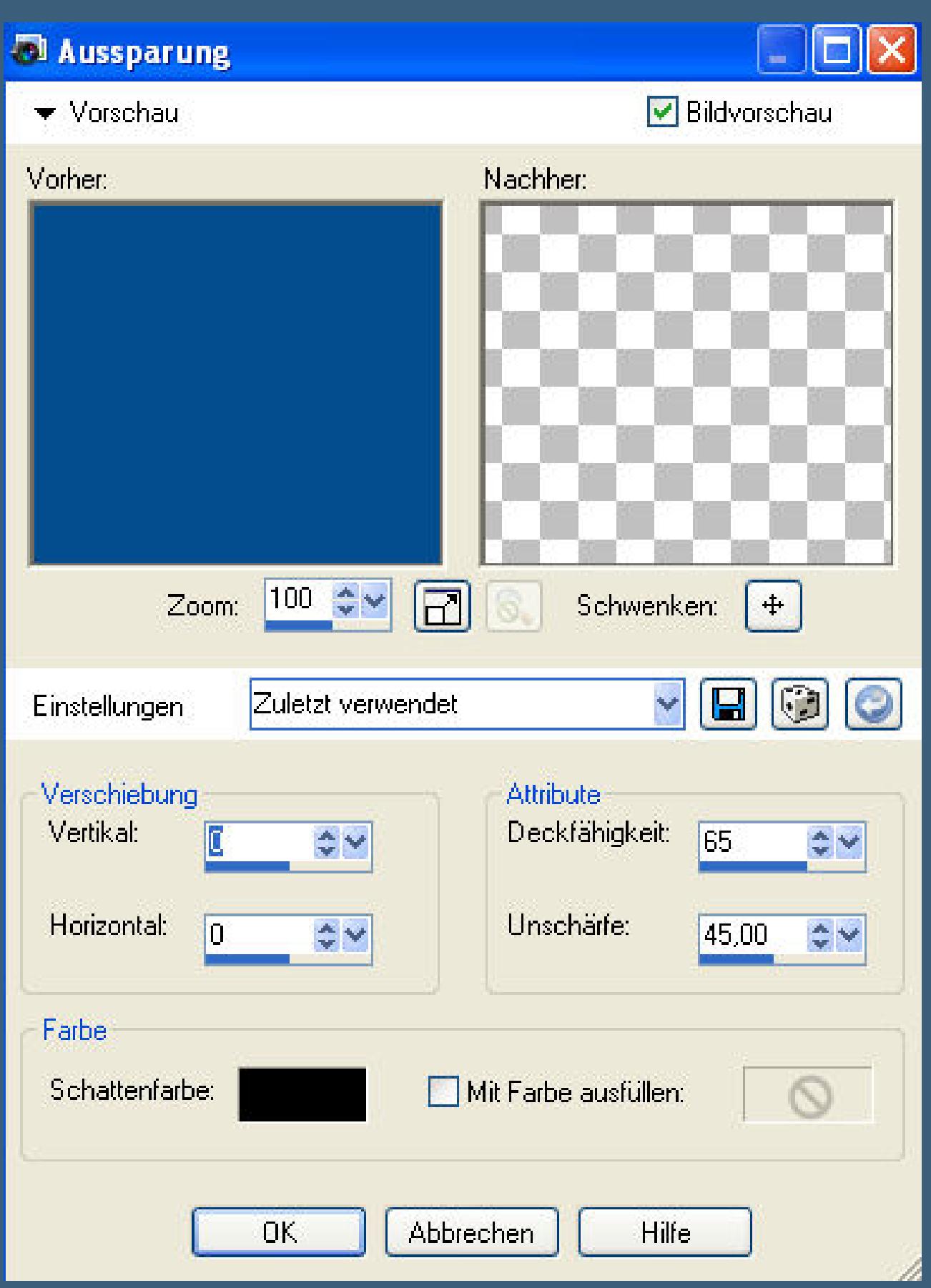

**Auswahl umkehren–Eekte–GraphicPlus Cross Shadow Standard**

#### **Effekte-3D Effekte-Innenfase**

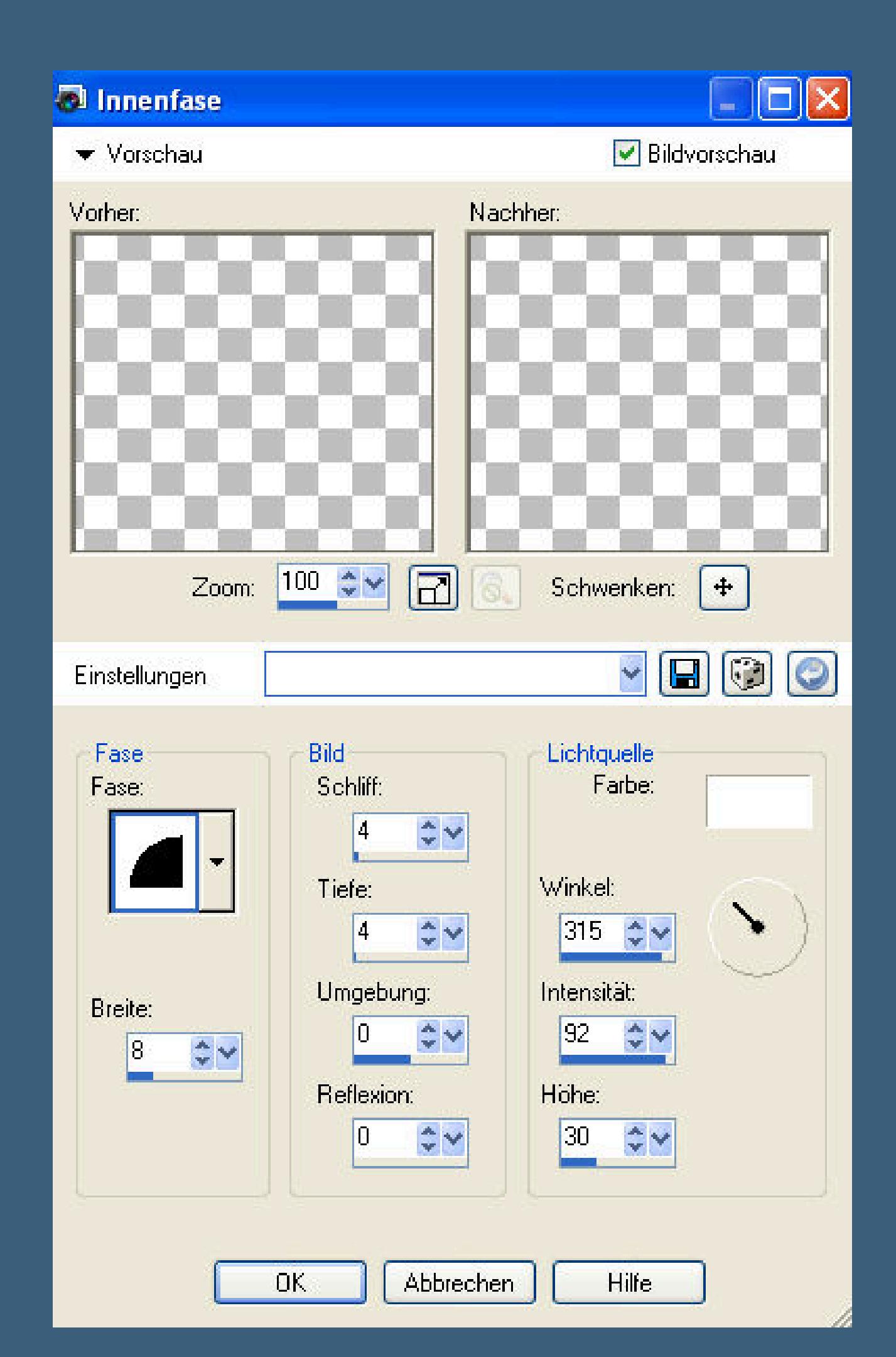

**Auswahl aufheben**

**Punkt 7**

**Schreib deinen Text,Schatten wie zuletzt,**

**setz dein WZ auf einer neuen Ebene auf dein Bild.**

**Nun kommen wir zur Animation,aber keine Angst,es sieht schwerer aus,als es ist \*gg\***

#### **Punkt 8**

#### **Aktiviere Raster 2,das sollte deine Hintergrundtube sein.**

Effekte–Bildeffekte–Verschiebung 20 / 0

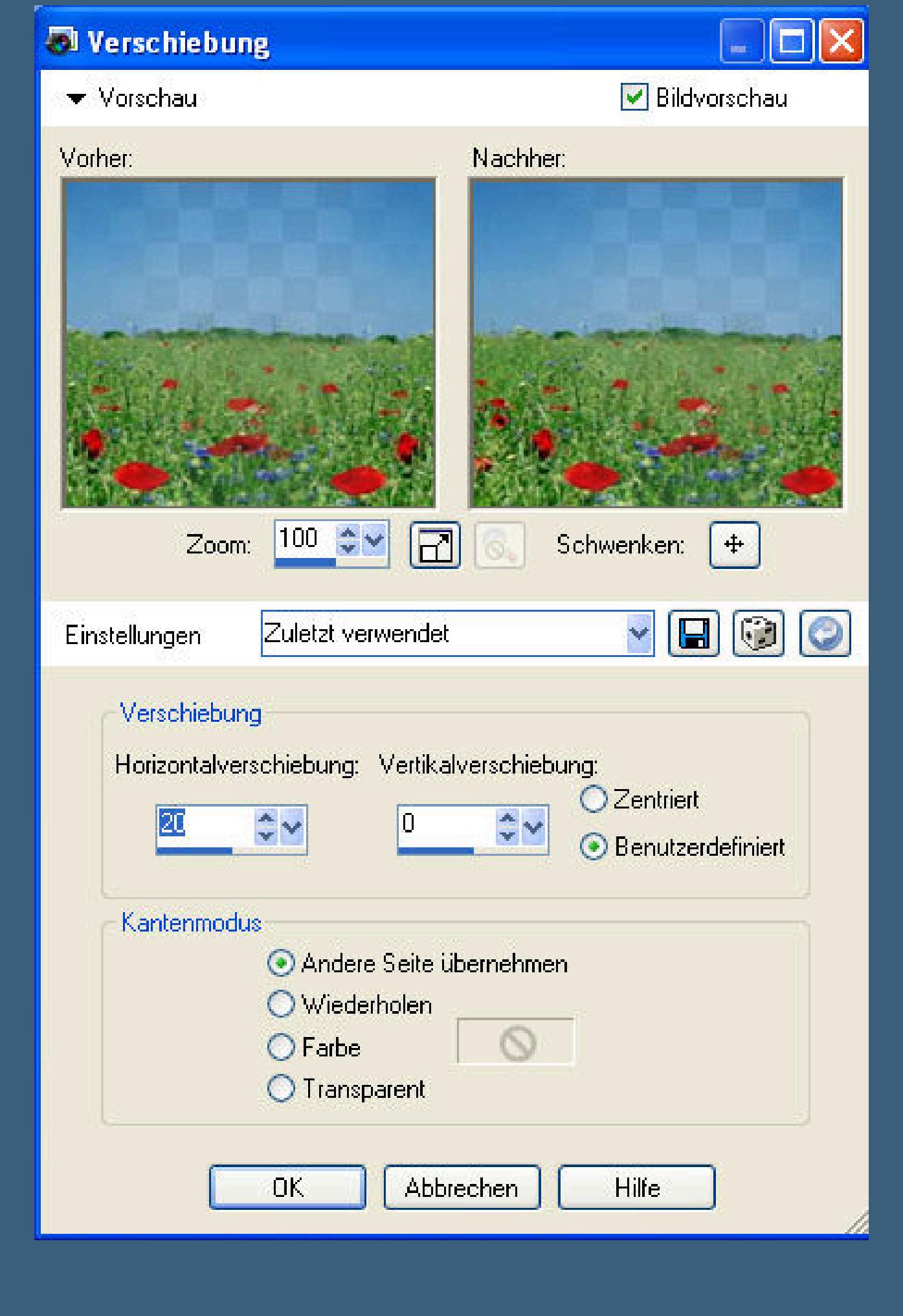

**Klick ins blaue deines Bildes**

**kopieren–alle Ebenen**

**geh in deinen Animationsshop–einfügen als neue Animation**

#### **zurück ins PSP**

**Bildeekt–Verschiebung mit denselben Einstellungen,einfach auf ok klicken.**

**Alle Ebenen kopieren–in den Anishop–einfügen nach dem aktuellen Einzelbild**

**Das alles wiederholst du jetzt so lange,bis du ca.10 Bilder im Anishop hast.**

**Guck dir deine Ani an,ob sie dir so gefällt.**

**Sollte der Hintergrund \*hüpfen\* oder nicht**

**rund laufen,dann mach einfach ein paar**

**Bilder mehr in den Anishop,guck dir dann**

**die Ani an und wenn du siehst,wo es \*hakt\* ,**

**dann lösch einfach die Bilder raus.**

**Dafür einfach das entsprechende**

**Bild anklicken und oben in der**

**Leiste auf die Schere klicken.**

**Wenn alles zu deiner Zufriedenheit ist,dann**

**Bearbeiten–alles auswählen**

**Animation–Animationsgröße verkleinern auf 700Px**

**Nun kannst du dein Bild als gif abspeichern.**

**Sollte es dir noch zu schwer sein,kannst du den Speichervorgang nochmal abbrechen**

**und die Farben auf 127 stellen,dann wird dein Bild leichter.**

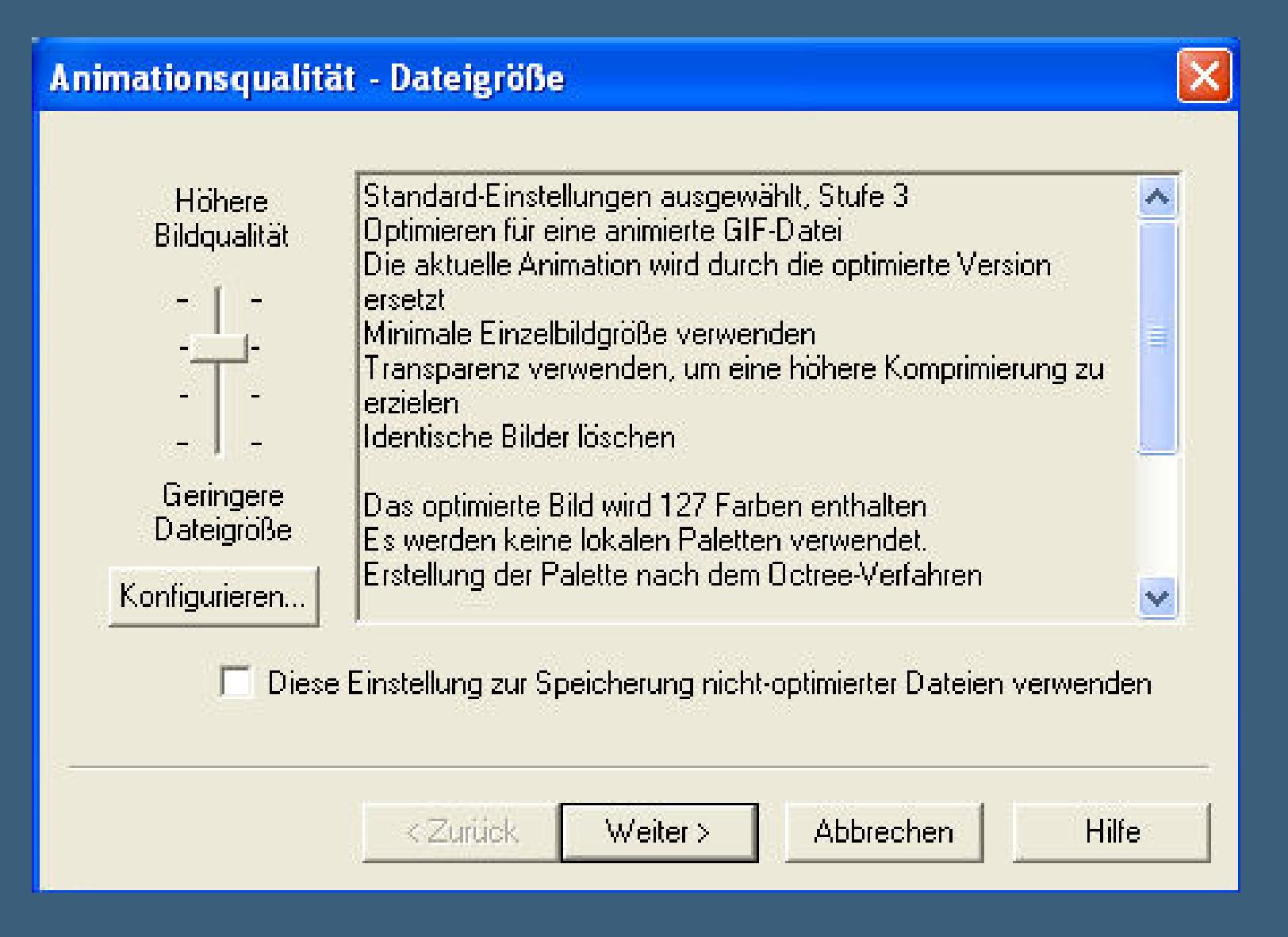

**einfach auf Kongurieren klicken und im nächsten Fenster auf 127 Farben stellen**

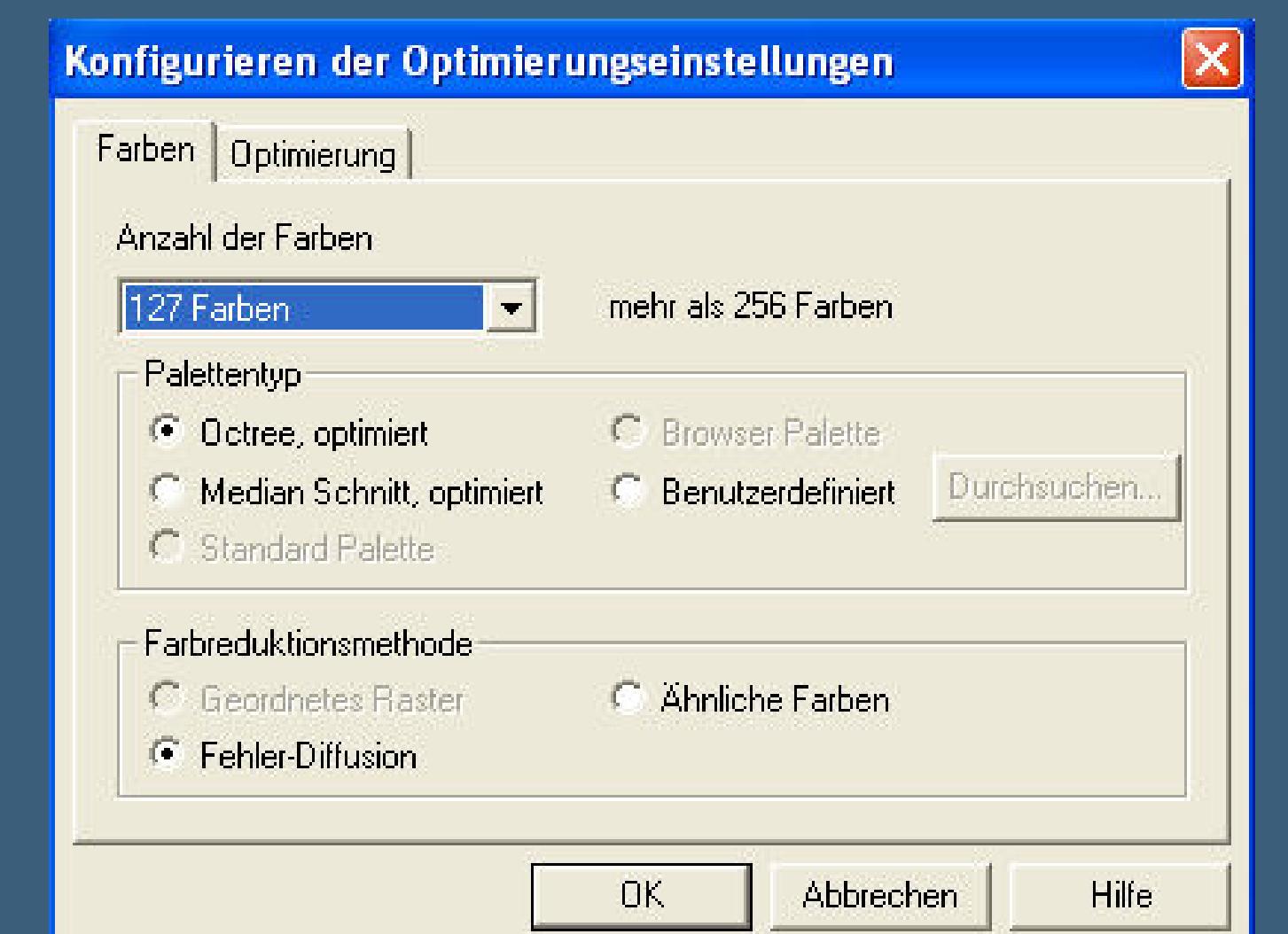

**Gratuliere,du hast es geschat.**